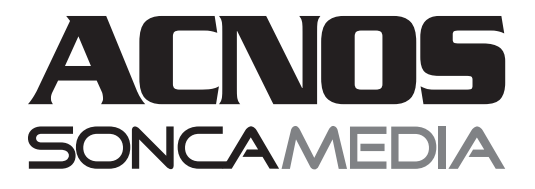

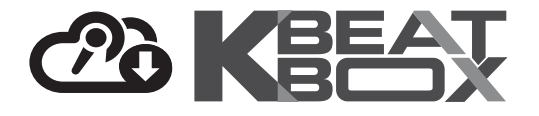

# **HƯỚNG DẪN SỬ DỤNG**

**VANG SỐ CHỈNH CƠ TÍCH HỢP BLUETOOTH & MICRO KHÔNG DÂY UHF Mi30U**

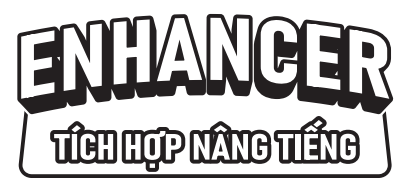

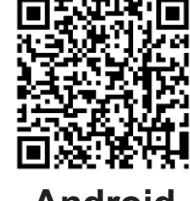

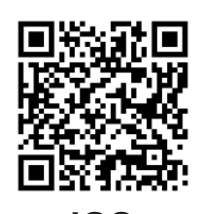

**Android iOS**

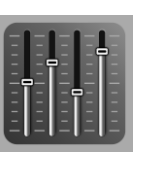

**ACNOS Mixer**

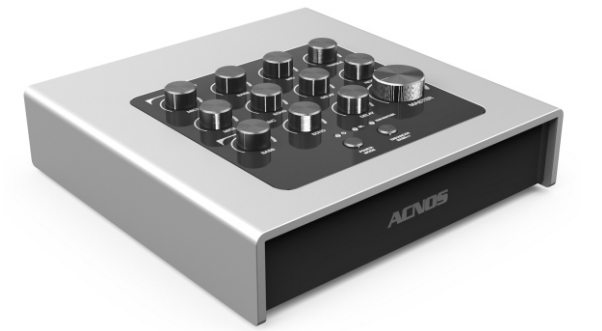

**MICRO NHÔM CAO CẤP**

*686***.***0* CHB

3

**CHUYÊN ECHO & REVERB DÙNG HÁT KARAOKE TRÊN CÁC LOA NGHE NHẠC CAO CẤP**

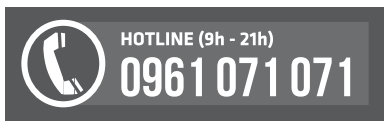

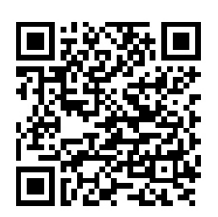

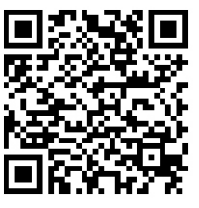

**Android iOS**

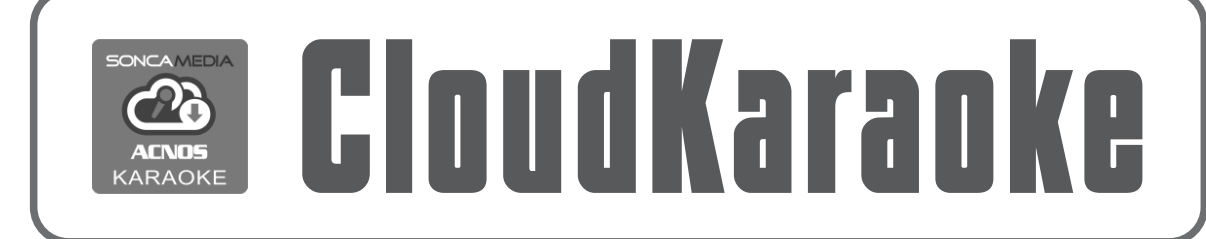

*Ver 1.0S-KA02 230310*

# **1. THÔNG TIN CƠ BẢN**

## **1.1 Sản phẩm và phụ kiện**

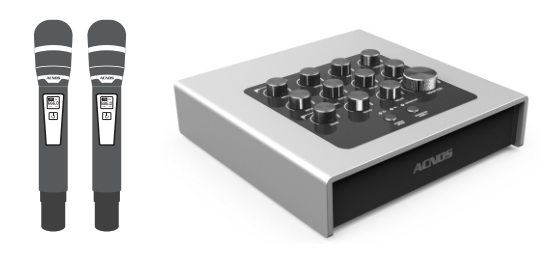

#### *Phụ kiện tiêu chuẩn gồm:*

+ Cặp micro không dây UHF (kèm 04 pin AA)

- + Dây cáp USB-C (dùng để cắm nguồn)
- + Dây audio 3.5mm <-> 3.5mm (L/R Stereo)
- + Dây audio 3.5mm <-> bông sen L/R (jack RCA)
- + Hướng dẫn sử dụng (phiếu bảo hành)

*Lưu ý: sản phẩm được gọi tắt là hộp Mi. Mọi hình ảnh sản phẩm, phụ kiện và giao diện trong sách hướng dẫn sử dụng này chỉ dùng để minh họa. Soncamedia có toàn quyền thay đổi sản phẩm thực tế và bộ phụ kiện kèm theo mà không cần phải thông báo trước.* 

## **1.2 Lưu ý về an toàn khi sử dụng**

TẤT NGUỒN ĐIỆN trước khi kết nối dây hay tháo/lắp thiết bị nhớ USB. **KHÔNG** lắp đặt hoặc sử dụng trong các môi trường quá nóng hoặc ẩm ướt.

**KHÔNG** thải bỏ các loại pin vào chung rác thải đô thị. **TUYỆT ĐỐI KHÔNG** được tự ý tháo mở hoặc sửa chữa sản phẩm. Mọi trường hợp tháo/mở PHẢI có sự hướng dẫn của nhân viên bảo hành ủy quyền.

## **1.3 Hướng dẫn bảo quản**

\* TẮThẳn nguồn điện, rút adapter cấp điện và dây nguồn ra khỏi ổ cắm điện khi không sử dụng. THÁO hết pin ra khỏi micro không dây khi không sử dụng trong một thời gian dài, để tránh hiện tượng pin rỉ nước gây hư hỏng các bộ phận bên trong.

\* Sản phẩm cần được bảo quản trong thùng carton cứng, có mốp lót, đặt nơi khô ráo, mát mẻ, không bị kênh, không rung động, không bụi bẩn, cách xa môi trường hóa chất và các tác nhân ăn mòn. Môi trường bảo quản tiêu chuẩn có nhiệt độ từ -10⁰C  $\dim 50^{\circ}$ C.

\* Hạn chế dằn xóc, va chạm mạnh khi bốc xếp, vận chuyển.

#### **1.4 Nút điều chỉnh và đèn báo (mặt trên)**

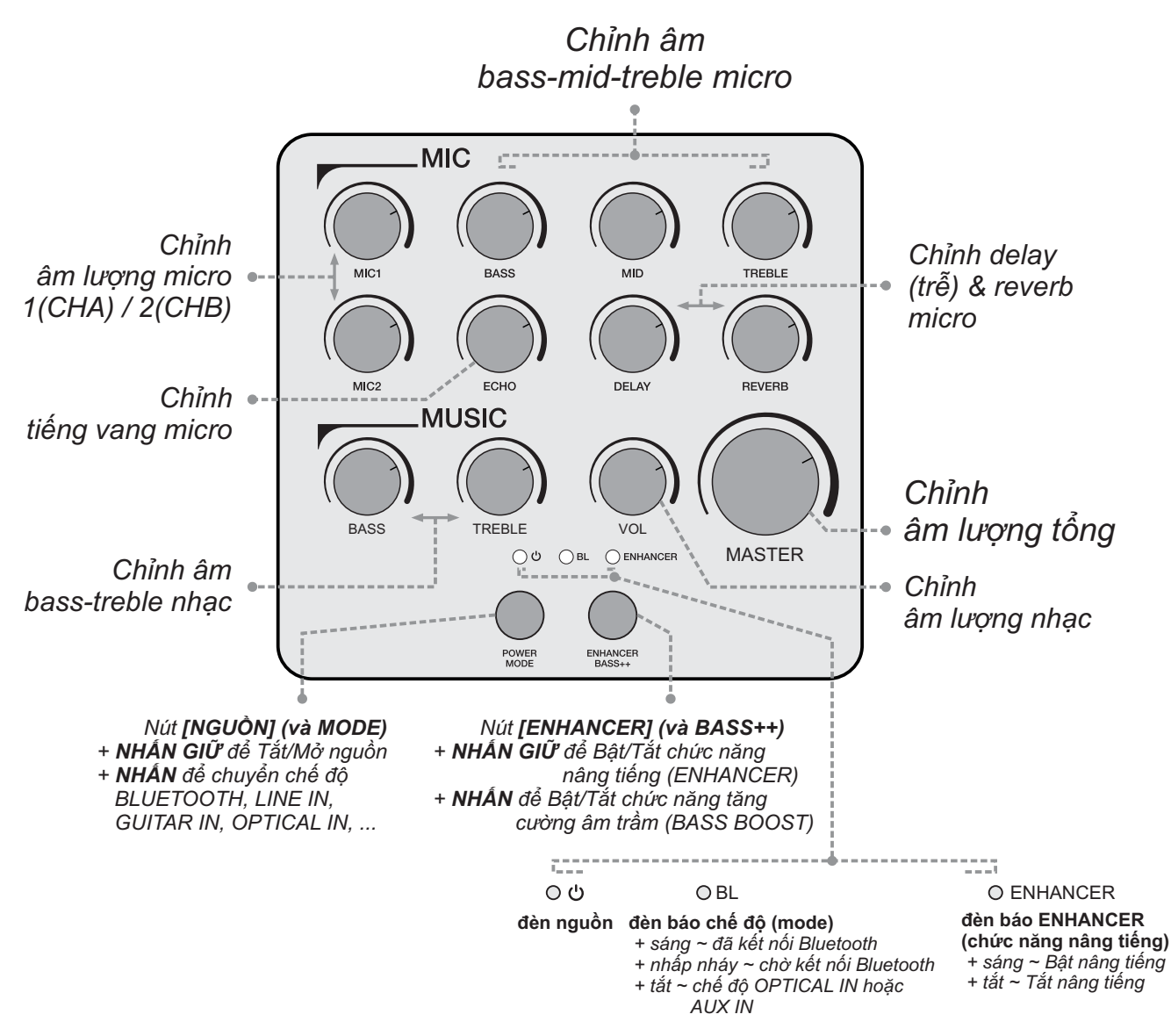

#### **1.5 Cổng kết nối và lỗ cắm thiết bị (mặt sau)**

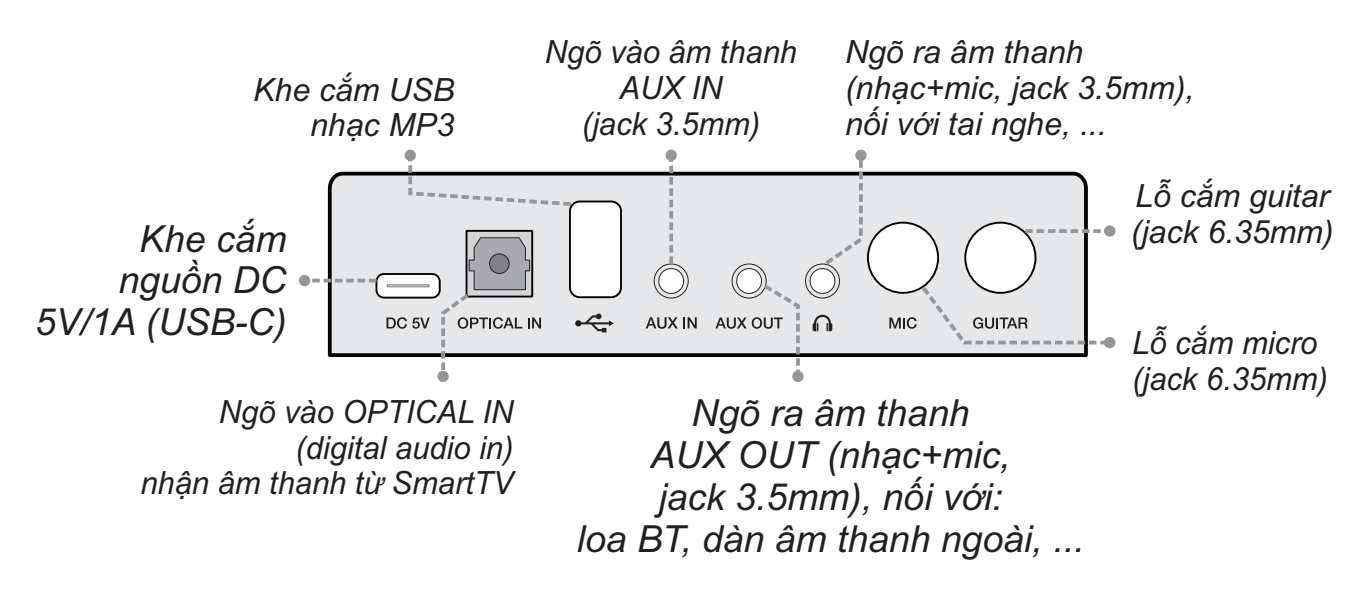

*Lưu ý: sản phẩm KHÔNG kèm sẵn bộ cấp nguồn. Dùng cáp USB-C & sạc điện thoại thông dụng (hoặc pin sạc dự phòng) để cấp nguồn DC 5V (1Amax) cho hộp Mi.*

## **HÁT KARAOKE 2. KẾT NỐI VỚI LOA NGHE NHẠC (DÀN ÂM THANH) ĐỂ**

## **2.1 Kết nối với loa nghe nhạc (dàn âm thanh) qua ngõ AUX OUT**

*Kết nối nhanh ngõ ra AUX OUT của hộp Mi với ngõ vào âm thanh AUX IN (hoặc AUDIO INPUT) của loa nghe nhạc hoặc dàn âm thanh của bạn, để bổ sung ngay chức năng hát karaoke chuyên nghiệp*

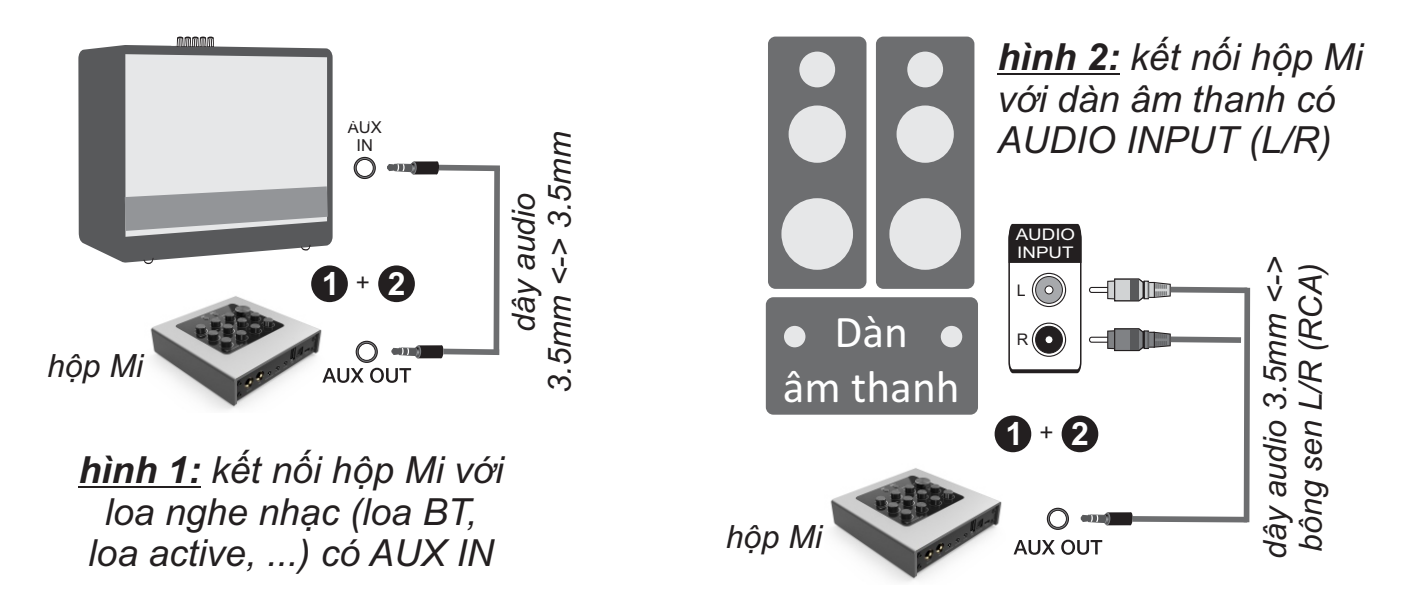

**Bước 1**: kiểm tra loa nghe nhạc hoặc dàn âm thanh (ở nhà, xe hơi, ...) của bạn đang dùng có hỗ trợ *ngõ vào âm thanh [AUX IN] hoặc [AUDIO INPUT]*, để sẵn sàng kết nối với hộp Mi. Loại ngõ vào này thường là lỗ cắm jack audio 3.5mm (stereo) hoặc jack bông sen (RCA) 2-kênh LEFT& RIGHT.

**Bước 2**: dùng dây audio 3.5mm phù hợp kết nối **ngõ ra [AUX OUT]** (nhạc+mic) của hộp Mi với *ngõ vào [AUX IN] hoặc [AUDIO INPUT]* của loa nghe nhạc (dàn âm thanh). Chỉnh nguồn phát (input source) của loa nghe nhạc (dàn âm thanh) sang chế độ AUX IN hoặc AUDIO INPUTđể phát âm thanh từ hộp Mi đã nối dây xong.

*Xem mô tả ở hình 1 & hình 2*

**Bước 3**: dùng cáp USB-C & sạc điện thoại thông dụng (hoặc pin sạc dự phòng) để **cấp nguồn DC 5V** cho hộp Mi. Mở nguồn hộp Mi & loa (dàn âm thanh) lên. Lắp pin & mở 2 micro không dây là đã có thể thử âm thanh micro+nhạc, sẵn sàng để sử dụng hát karaoke.

#### **2.2 Kết nối thêm tai nghe (headphone)**

Sử dụng ngõ ra âm thanh **[ ]** (nhạc+mic) để kết nối thêm tai nghe (headphone)

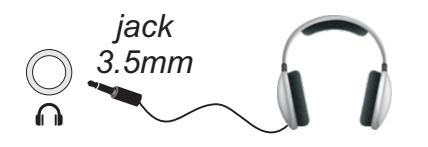

# **3. SỬ DỤNG MICRO KHÔNG DÂY**

## **3.1 Lắp pin và sử dụng micro không dây**

+ Lắp đủ 02 viên pin AA vào micro và nhấn nút **[NGUỒN]** để Mở micro. Nhấn giữ khoảng (1-giây) nút **[NGUỒN]** để Tắt micro.

+ Khi có hiện tượng mất tiếng, trùng tần số micro, chỉ cần mở nắp pin & nhấn nút **[SET]** bên trong micro để đổi sang tần số khác, hộp Mi sẽ tự động đồng bộ trở lại.

*Lưu ý: xem icon mức pin trên micro để thay pin mới. Nguồn pin yếu sẽ ảnh hưởng đến khả năng thu giọng hát và truyền tín hiệu không dây của micro.*

#### **3.2 Cài đặt đồng bộ micro không dây (UHF) với hộp Mi**

**Bước 1:** Tắt nguồn hộp Mi. Lắp pin & mở nguồn MICRO. Mở nắp pin ra, gạt công tắc chọn *"CHA" (nếu thấy công tắc chọn, như hình)*.

**Bước 2:** Nhấn giữ cả 2 nút **[NGUỒN]** và nút **[SET]** cùng lúc, để màn hình micro nhấp nháy rồi bật nguồn hộp Mi lên. Chờ 5~10 giây, rồi nhấn tiếp nút **[SET]** cho màn hình micro hết nháy để hoàn tất. Alo thử có tín hiệu micro (ra loa đã kết nối) là đã cài đặt xong.

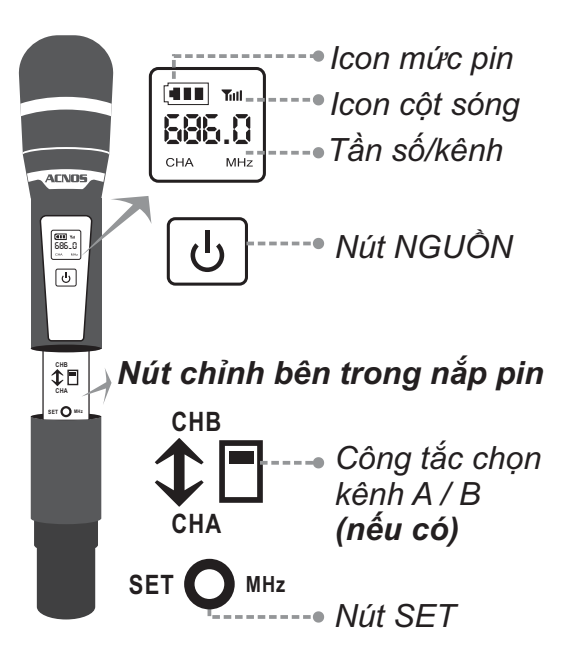

*(làm 2 bước trên, tương tự cho micro CHB)*

# **4. CÂN CHỈNH NHẠC VÀ MICRO CHO NGƯỜI HÁT**

+ Cân chỉnh micro, tiếng vang (echo), delay (trễ) và reverb cho người hát bằng các nút vặn, tùy giong ca  *MIC: VOL MIC1-MIC2, BASS, MID, TREBLE ECHO, DELAY, REVERB*

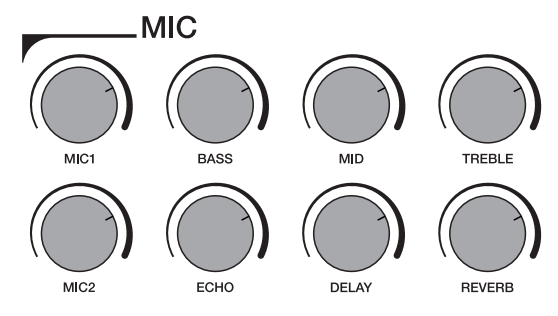

- + Nút [ENHANCER/BASS++]: nhấn giữ để Bật/Tắt ENHANCER (nâng tiếng) nhấn để Bật/Tắt BASS BOOST (tăng cường âm trầm)
- + Cân chỉnh nhạc, âm lượng theo ý thích  *MUSIC: BASS, TREBLE, VOLUME (MASTER: âm lượng tổng)*

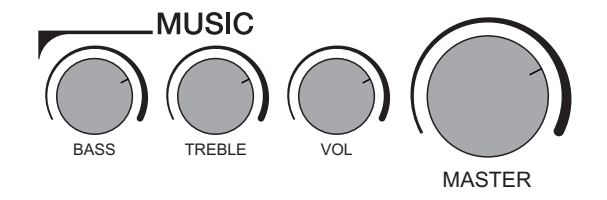

# **5. SỬ DỤNG CÁC CHỨC NĂNG & CÁC KẾT NỐI KHÁC**

*Vui lòng dành chút thời gian để làm quen với cách sử dụng các chức năng thường dùng, sau khi đã kết nối hộp Mi với loa nghe nhạc (dàn âm thanh)*

## **5.1 Kết nối Bluetooth (phát nhạc)**

Đèn hiệu **[BL]** trên hộp Mi nhấp nháy kèm âm báo ra loa (hoặc tuần tự bấm nút **[MODE]** cho đến khi loa phát âm báo *"bluetooth-mode"*), là có thể dùng chức năng kết nối Bluetooth với thiết bị di động để phát nhạc hoặc bài hát từ ứng dụng chơi nhạc, karaoke: CloudKaraoke, YouTube, ...

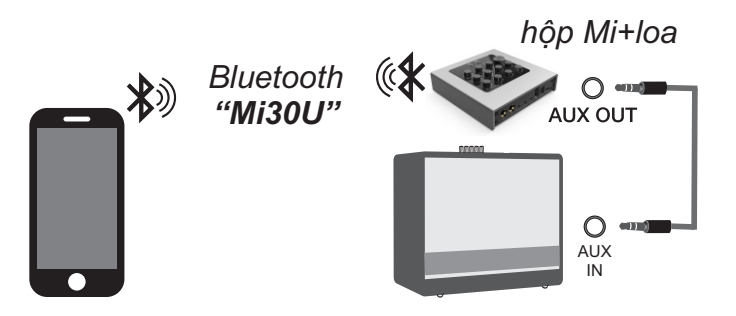

- + Loa sẽ phát âm báo trong khi thực hiện kết nối Bluetooth
- + Đèn **[BL]** sẽ sáng luôn, khi đã kết nối Bluetooth ok

#### **5.2 Hát KARAOKE ONLINE với ứng dụng CloudKaraoke**

*Sử dụng điện thoại di động (hoặc tablet, iPad) của bạn để kết nối Bluetooth với hộp Mi và chọn bài, hát karaoke online với ứng dụng CloudKaraoke*

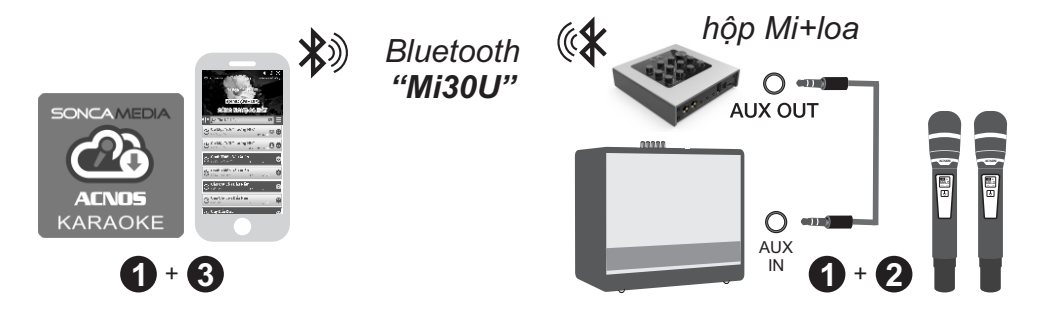

**Bước 1**: quét mã QR (hoặc vào Play/App Store) cài đặt sẵn ứng dụng CloudKaraoke vào điện thoại di động (hoặc tablet, iPad). Kết nối hộp Mi với loa nghe nhạc (dàn âm thanh & chuẩn bị hát.

*Xem hướng dẫn kết nối với loa mục 2 (*&*trang 5)*

*Xem hướng dẫn sử dụng micro không dây mục 3.1 (*&*trang 6)* **Bước 2**: lắp pin & mở 2 micro không dây. Mở nguồn hộp Mi & loa đã kết nối.

**Bước 3**: trên điện thoại di dộng (hoặc tablet, iPad), chỉnh kết nối vào Bluetooth có tên *"Mi30U"* của hộp Mi. Kết nối Wi-Fi hoặc bật 3G/4G (để có internet) rồi mở ứng dụng CloudKaraoke tìm, chon bài & hát karaoke online.

## **5.3 Kết nối OPTICALIN nhận âm thanh từ Smart TV**

*Có thể nối dây OPTICALnhận âm thanh từ Smart TV & hát karaoke YouTube*

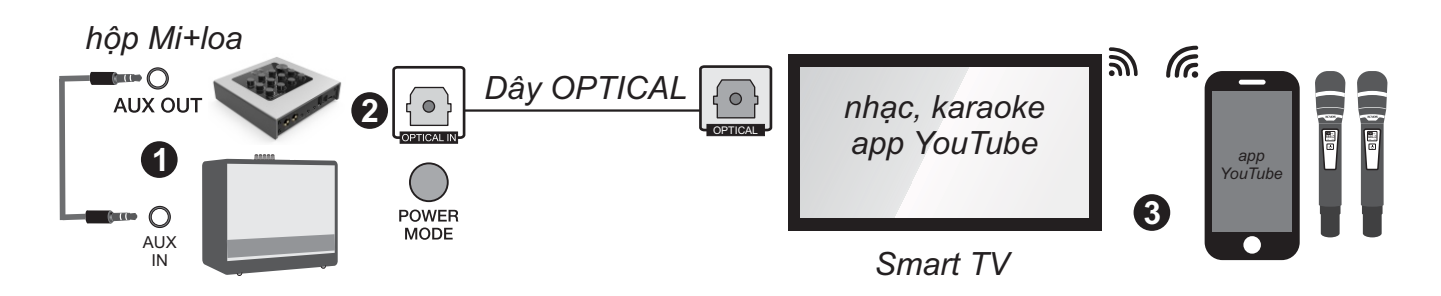

**Bước 1**: dùng ngõ ra **[AUX OUT]** kết nối hộp Mi với loa (hoặc dàn âm thanh).

**Bước 2**: dùng dây cáp quang (optical) để nối thêm ngõ ra **[OPTICAL]** trên Smart TV với ngõ vào **[OPTICAL IN]** trên hộp Mi. Chỉnh chế độ xuất âm thanh của Smart TV sang *"ngõ ra quang (optical output)"*.

**Bước 3**: bấm nút **[MODE]** trên hộp Mi để chuyển sang chế độ nhận âm thanh từ ngõ vào cáp quang. Lắp pin & mở 2 micro không dây. Dùng điện thoại kết nối với app YouTube trên Smart TV để chọn bài, hát karaoke YouTube.

*Lưu ý: thao tác tương tự khi muốn dùng chế độ OPTICAL IN để phát nhạc, karaoke, ... từ các thiết bị khác có hỗ trợ ngõ ra quang.*

#### **5.4 Phát nhạc từ thẻ nhớ USB**

+ Cắm thẻ nhớ USB nhạc vào khe USB [ ← ] phía sau hộp

## **5.5 Kết nối AUX (IN)**

- + Nối dây thiết bị chơi nhạc với ngõ vào **[AUX IN]** *(jack 3.5 mm)*
- + Bấm nút **[MODE]** tới khi âm báo *"aux-mode"*
- + Chỉnh phát nhạc, karaoke,... từ thiết bị chơi nhạc

## **5.6 Kết nối MIC / GUITAR (IN)**

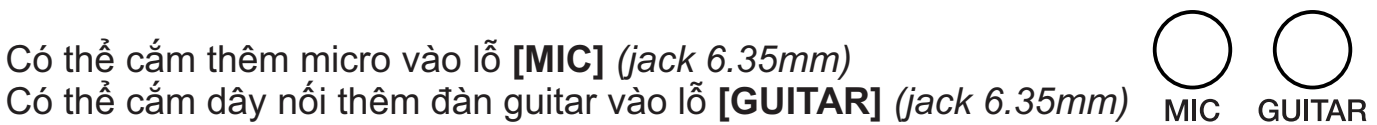

**AUX IN** 

# **6. ỨNG DỤNG (APP) ACNOS MIXER**

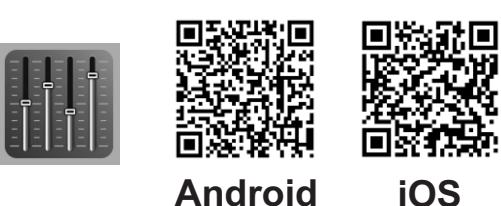

## **6.1 Giới thiệu ứng dụng ACNOS Mixer**

Sử dụng ứng dụng (app) ACNOS Mixer kết nối Bluetooth với hộp Mi để điều khiển các chức năng và tinh chỉnh chi tiết thêm cho bộ xử lý tín hiệu nhạc, micro, vang, ... của mixer karaoke bên trong hộp Mi, cho phù hợp với không gian và sở thích nghe nhạc, hát karaoke của bạn. Quét mã QR ở trên hoặc vào CH Play (Play Store) trên Android hoặc App Store trên iOS, để cài đặt và sử dụng ứng dụng.

## **6.2 Kết nối ứng dụng ACNOS Mixer với hộp Mi**

Mở ứng dụng (app) ACNOS Mixer -> bấm chọn *"CHƯAKẾT NỐI"* để dò tìm & kết nối Bluetooth với hộp Mi *(thường có tên: Mi30U)* -> chờ cho ứng dụng thiết lập kết nối xong sẽ hiện tên của hộp Mi đã kết nối và bắt đầu chỉnh.

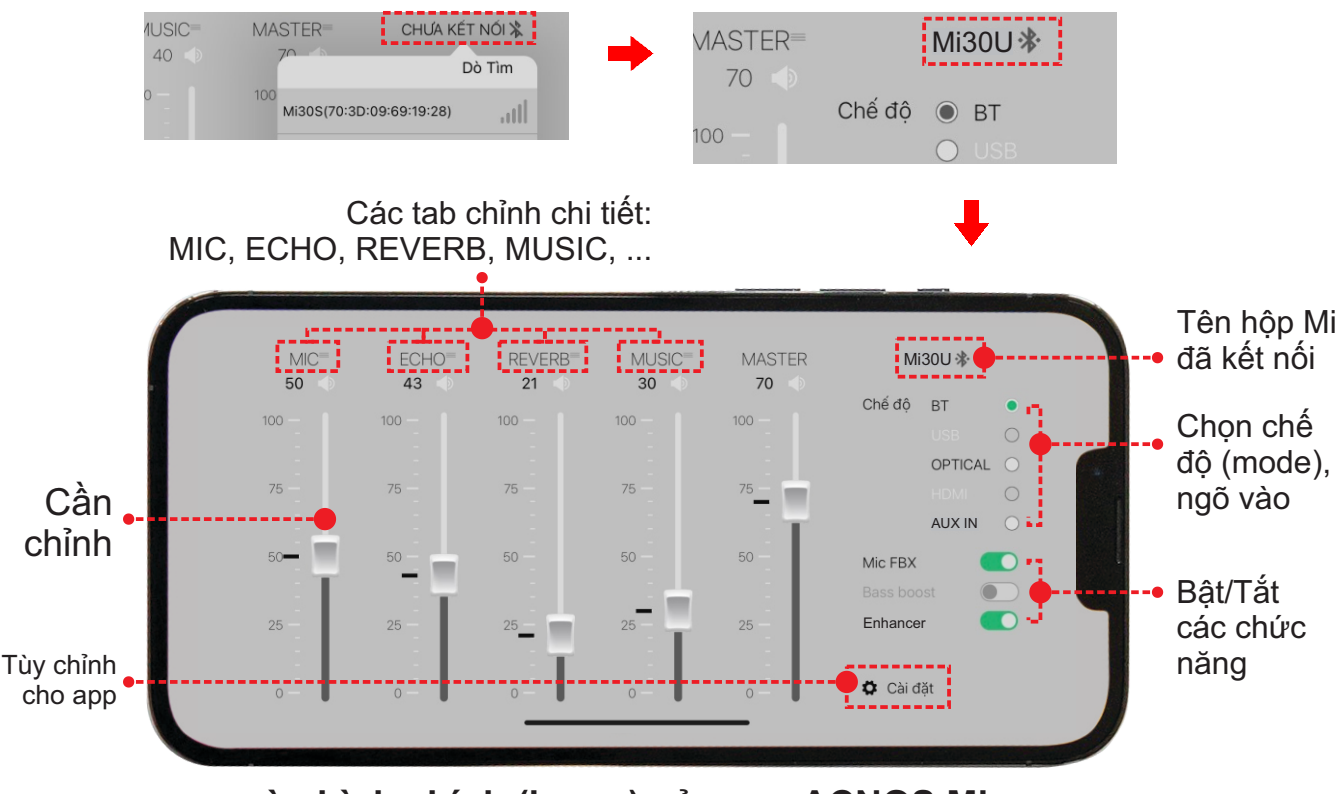

**màn hình chính (home) của app ACNOS Mixer**

*Lưu ý: bấm vào "tên hộp Mi đã kết nối" khi muốn ngắt kết nối điều khiển.* 

## **6.3 Sử dụng ứng dụng ACNOS Mixer để chỉnh**

Sau khi đã kết nối OK, tên của hộp Mi đã kết nối sẽ hiện trên màn hình chính của giao diện ứng dụng (app), như hình mô tả trên. Vuốt các cần đẩy & bấm nút gạt trên giao diện của app để chỉnh các chức năng, thông số theo mong muốn.

Nhấn vào tên các tab chỉnh chi tiết: MIC, ECHO, REVERB, MUSIC, ... để vào tiếp các tab giao diện chỉnh các thông số chi tiết thêm.

Trong tab chỉnh chi tiết: bấm vào n ,để trở về màn hình chính (home) hoặc vuốt qua lại để chuyển sang các tab chỉnh khác.

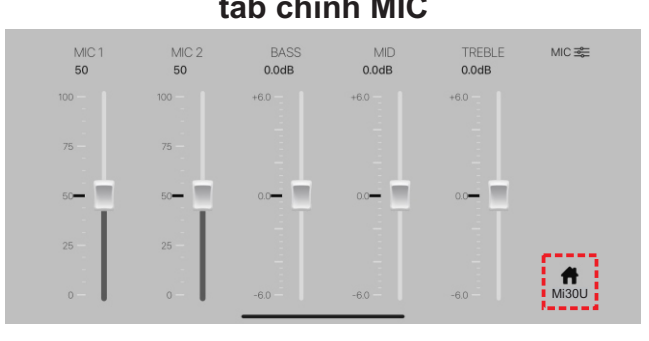

MIC 1: chỉnh âm lượng micro 1 (CHA) MIC 2: chỉnh âm lượng micro 2 (CHB) BASS: chỉnh âm trầm (bass) của micro MID: chỉnh âm trung (middle) của micro TREBLE: chỉnh âm cao (treble) của micro

**tab chỉnh VANG (ECHO) tab chỉnh REVERB**

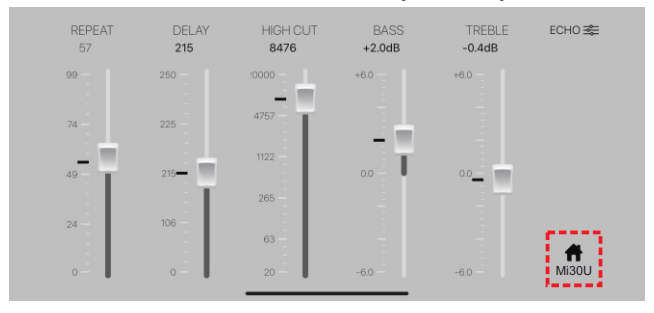

REPEAT: chỉnh âm lượng mỗi lần lặp DELAY: chỉnh thời gian giữa 2 lần lặp HIGH CUT: tần số cắt của âm lặp *(các tần số cao hơn sẽ không nghe được)* BASS: chỉnh âm trầm (bass) cho echo TREBLE: chỉnh âm cao (treble) cho echo

#### tab chỉnh MIC **tab chỉnh NHAC** (MUSIC)

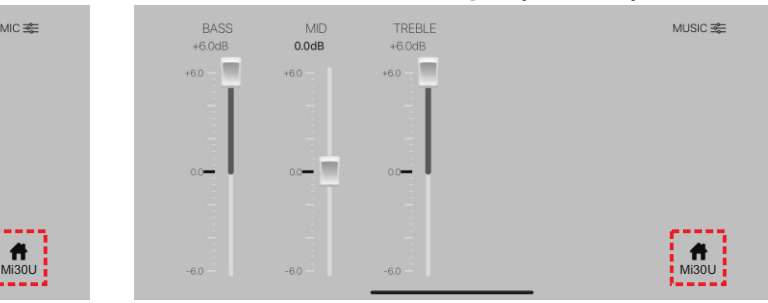

BASS: chỉnh âm trầm (bass) cho nhạc MID: chỉnh âm trung (middle) cho nhạc TREBLE: chỉnh âm cao (treble) cho nhạc

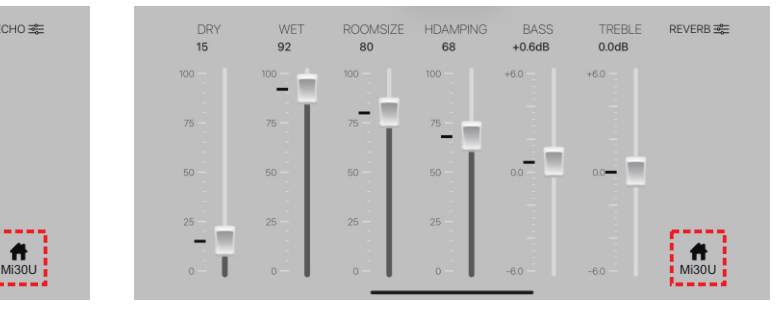

DRY: tỉ lệ của tiếng micro gốc WET: tỉ lệ của tiếng reverb ROOMSIZE: tỉ lệ kích thước phòng mô phỏng HDAMPING: mức suy giảm âm tần số cao BASS: chỉnh âm trầm (bass) tiếng reverb TREBLE: chỉnh âm cao (treble) tiếng reverb

## **6.4 Cài đặt cho ứng dụng (app) ACNOS Mixer**

\* Chọn **"Cài đặt"** để vào giao diện CÀI ĐẶTcho ứng dụng (app) & hộp Mi đã kết nối.

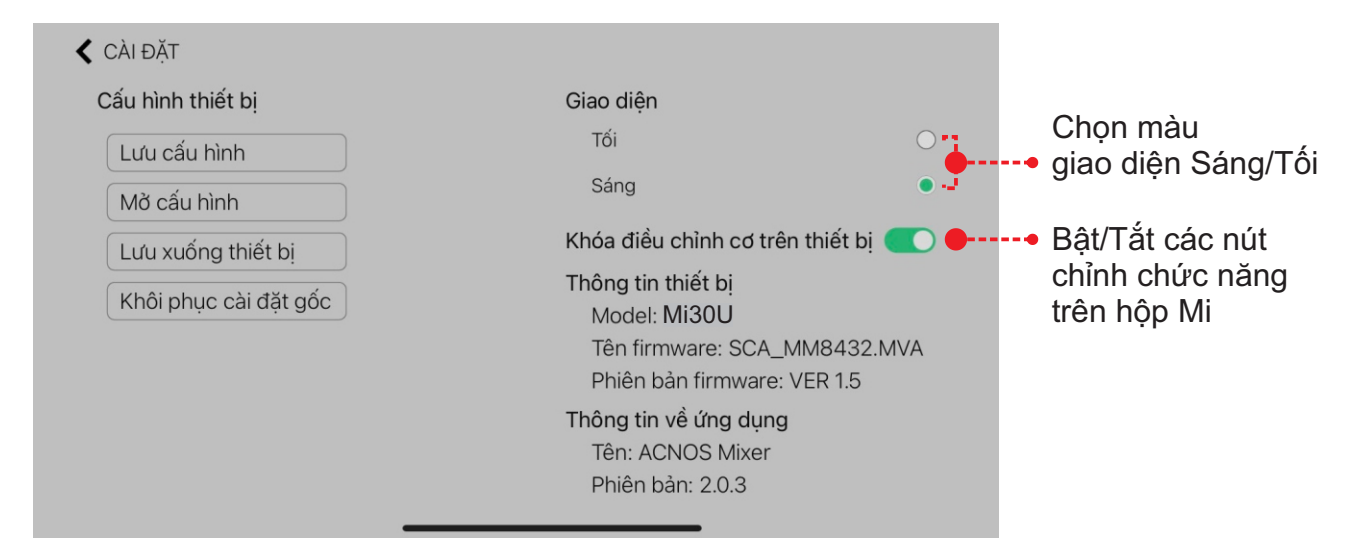

# **7.ỨNG DỤNG CLOUDKARAOKE**

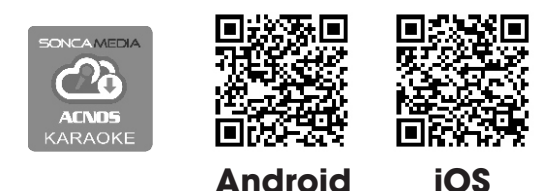

 $\sqrt{2}$ 

#### **7.1Giới thiệu ứng dụng CloudKaraoke**

App CloudKaraoke kết nối Bluetooth với hộp Mi để điều khiển, chọn bài & hát karaoke online. Đồng thời có thể dùng các thiết bị khác để kết nối Wi-Fi vô app CloudKaraoke để cùng điều khiển, chọn bài và hát karaoke với hộp Mi (lúc này, app CloudKaraoke đóng vai trò như một đầu máy mẹ cho các thiết bị con khác kết nối vào chọn bài và điều khiển, tương tự như đầu Wi-Fi Karaoke ACNOS)

## **7.2 Các bước kết nối ứng dụng CloudKaraoke**

#### **7.2a Thiết bị sử dụng hệ điều hành iOS**

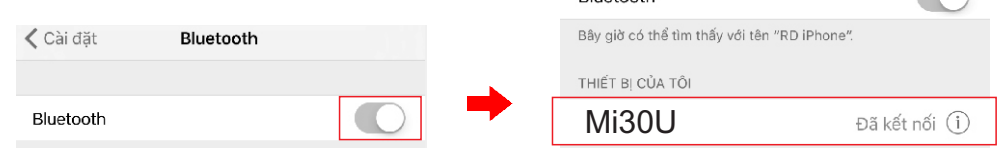

**Plustooth** 

Kết nối với Bluetooth của hộp Mi, sau đó mở ứng dụng CloudKaraoke

#### **7.2b Thiết bị sử dụng hệ điều hành Android**

Mở ứng dụng CloudKaraoke, ứng dụng sẽ tự động bật Bluetooth của thiết bị lên, dò tìm và kết nối với Bluetooth của hộp Mi.

*Lưu ý: trong trường hợp chưa kết nối với Bluetooth của hộp Mi thì ứng dụng CloudKaraoke sẽ chỉ hát danh sách bài chọn lọc. Để được hát toàn bộ danh sách, bạn phải kết nối với hộp Mi.*

# **8. BẢO HÀNH ĐIỆN TỬ**

Quý khách vui lòng làm theo hướng dẫn bên dưới để truy cập vào hệ thống kiểm tra thông tin sản phẩm chính hãng và kích hoạt bảo hành điện tử.

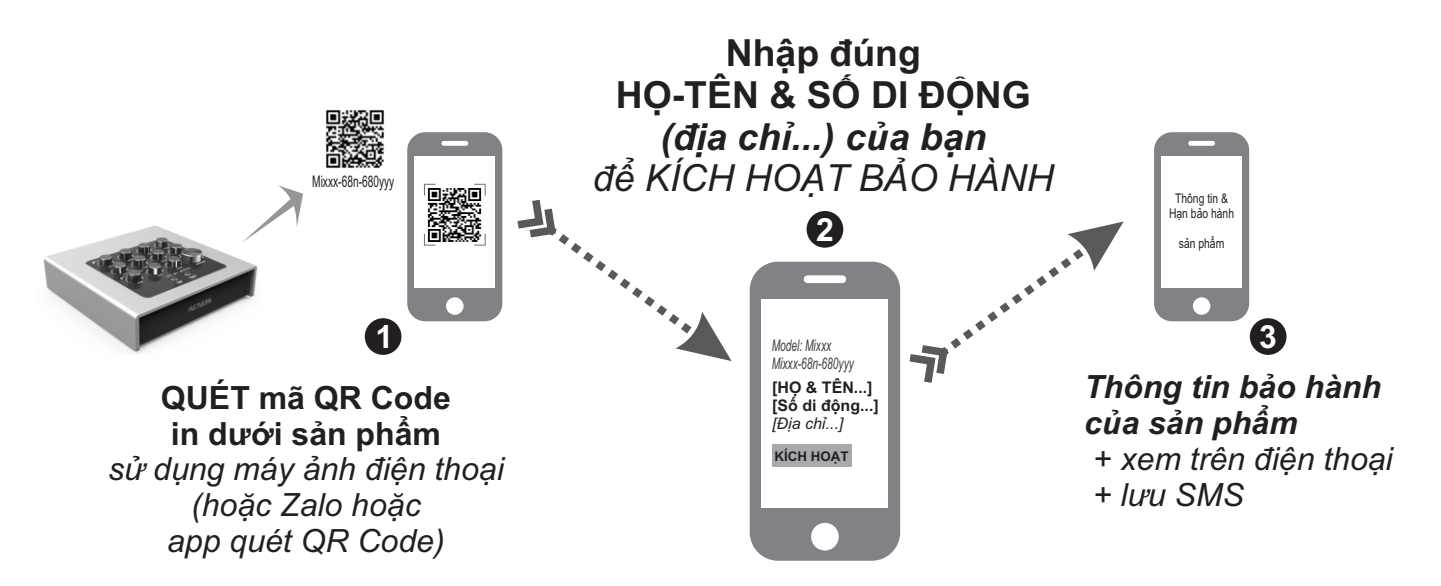

*Lưu ý: điện thoại cần kết nối internet (Wi-Fi hoặc 3G/4G) để thực hiện kích hoạt bảo hành điện tử hoặc kiểm tra thời hạn bảo hành sản phẩm bằng hình thức QUÉT mã QR Code. Vui lòng nhập đúng thông tin: HỌ-TÊN và SỐ DI ĐỘNG của mình khi kích hoạt bảo hành điện tử. Tham khảo thêm QUY ĐỊNH BẢO HÀNH hoặc gọi hotline 0961071071 nếu cần hỗ trợ.*

# **9. THÔNG TIN LIÊN HỆ HỖ TRỢ**

Truy cập các kênh truyền thông về sản phẩm của ACNOS - Soncamedia

- \* Video hướng dẫn sử dụng: *https://www.youtube.com/user/soncamedia/videos*
- \* Trang Facebook: *https://www.facebook.com/soncamedia*
- \* Website: *https://soncamedia.com*

#### **Thông tin liên hệ bộ phận chăm sóc khách hàng**

Mọi thắc mắc về sản phẩm, vui lòng liên hệ Soncamedia để được hỗ trợ thêm

- \* Gọi đường dây nóng **0961 071 071 (hoạt động từ 9g sáng đến 9g tối)**
- \* Gởi email về: **sonca@sonca.com.vn**

Danh sách trạm bảo hành ủy quyền trên toàn quốc được cập nhập trên website của Soncamedia: *https://soncamedia.com/pages/he-thong-tram-bao-hanh*